## Dodawanie zaufanego urządzenia

1. Wejdź na stronę **https://ebank.bsnowytarg.pl** i wprowadź login i hasło.

Pojawi się nowa informacja o możliwości dodania urządzania zaufanego.

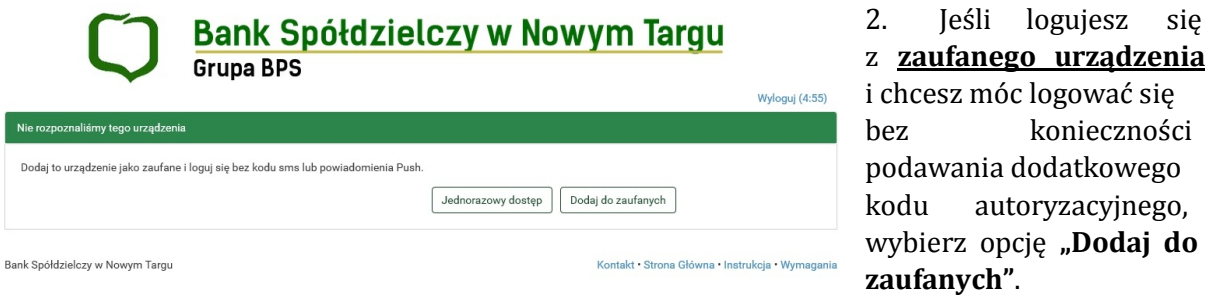

**UWAGA!** Nie wybieraj tej opcji, jeśli korzystasz z danego urządzenia jednorazowo lub nie jesteś pewien bezpieczeństwa danego urządzenia – **ale wówczas nie używaj go do bankowości internetowej**.

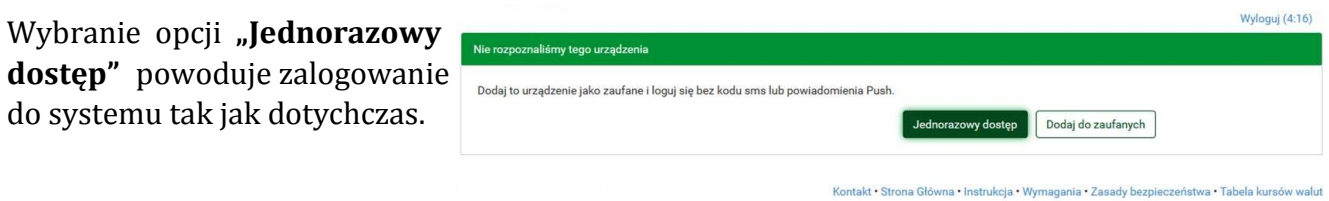

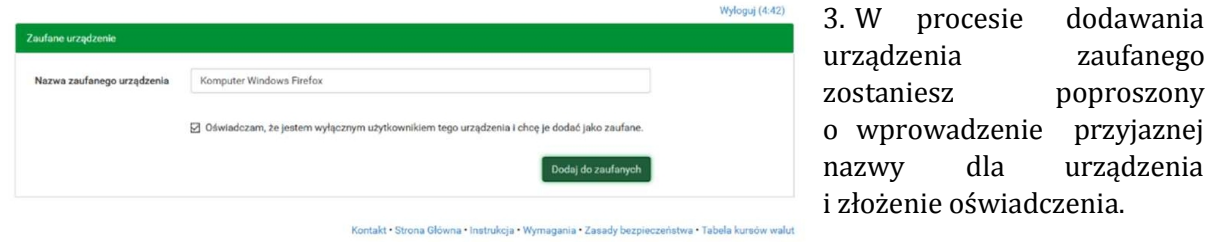

4. Po kliknięciu "Dodaj do **zaufanych"** i wprowadzeniu kodu autoryzacyjnego urządzenie zostanie zapisane w systemie.

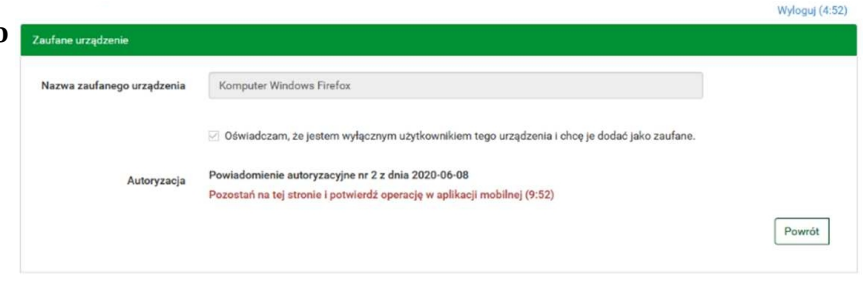

Kontakt · Strona Główna · Instrukcja · Wymagania · Zasady bezpieczeństwa · Tabela kursów walut

Wszystkie urządzenia zaufane możesz sprawdzić logując się do eBankNet, w zakładce "Mój **profil" → "Bezpieczeństwo" → "Zaufane urządzenia"** 

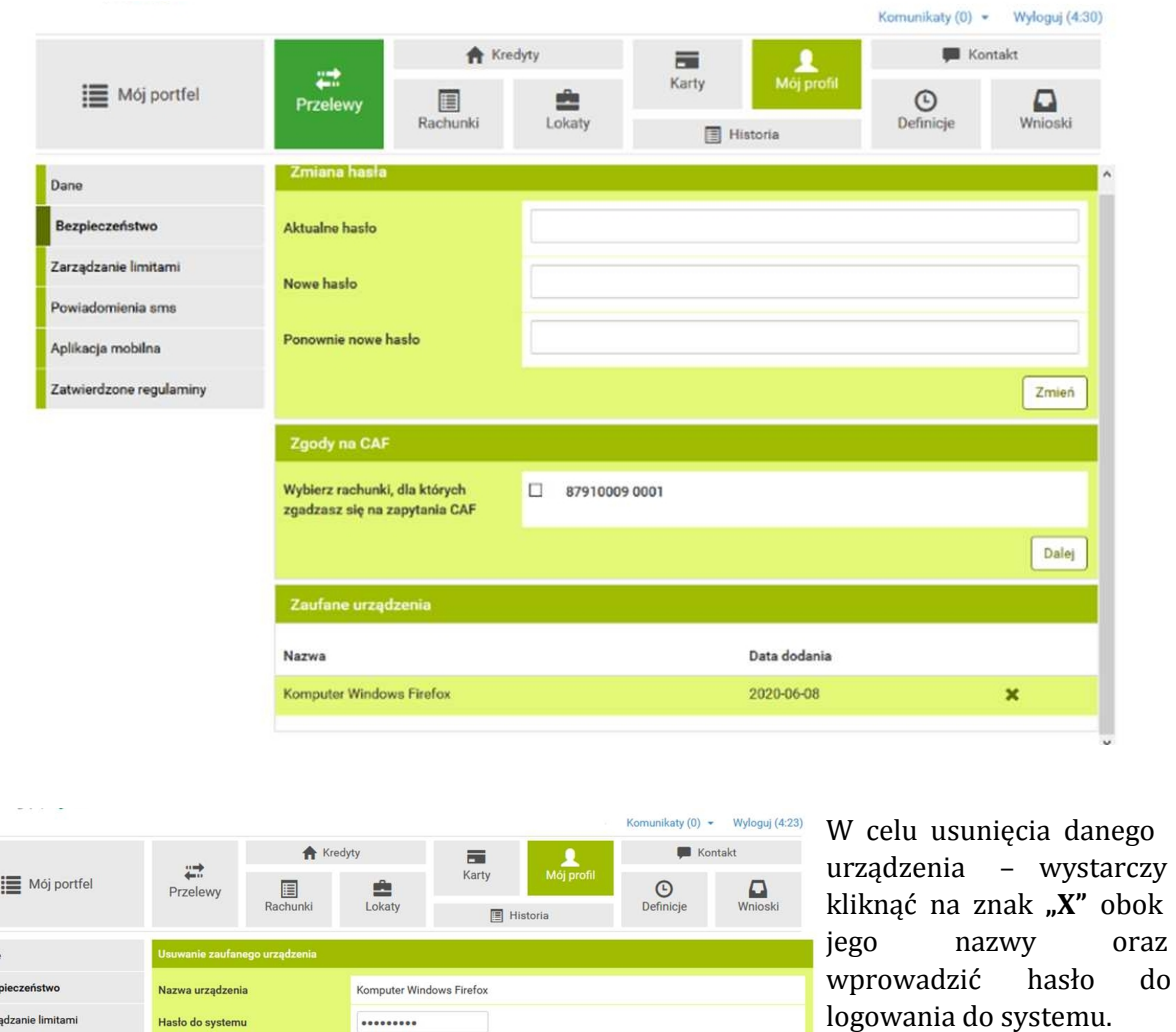

Kontakt · Strona Główna · Instrukcja · Wymagania · Zasady bezpieczeństwa · Tabela kursów walut

Anuluj Usuń

Zarz Powiadomienia sms

Aplikacia mobilna Zatwierdzone regulaminy do